# **Ladder Display Scheme**

Ladder Display schemes are a collection of settings that control various display properties of ladders as they appear on public web sites.

Schemes are defined by the organisation managing the competition, and can be reused across any number of grades and seasons. In this way, 'standard' schemes can be defined that simplify the creation of ladders.

#### **Add Ladders Display Scheme**

## Ladder Display Scheme Management <sup>8</sup>

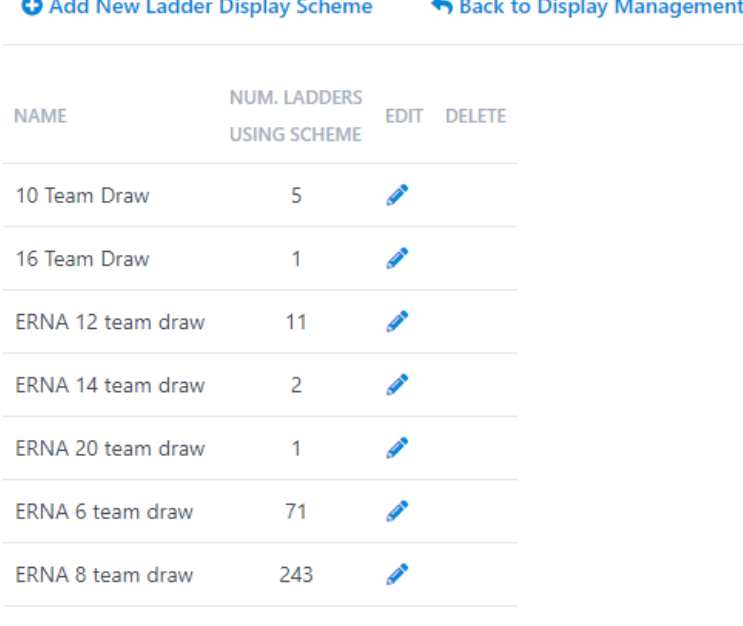

The default scheme (if any) is shown in bold

## **Merge Schemes**

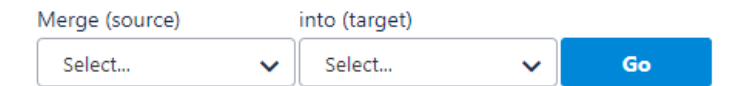

1. Click **Add New Ladder Display Scheme** to add a new display scheme. 2. Ladder display schemes can be set up using one or more methods. **Simple method** : Provides no control over the columns that display in the ladder, but is easier to set up. **Advanced method**: Provides complete control over the columns that display in the ladder, and can support complex sorting rules.

Certain Sports will have only one method available whilst other Sports may have both. ↗

3. Click **Update** to save changes.

#### Ladder Display Scheme Management <sup>8</sup>

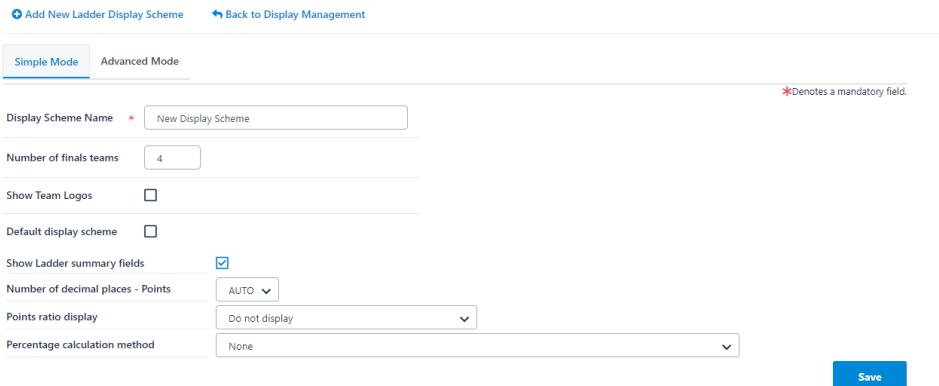

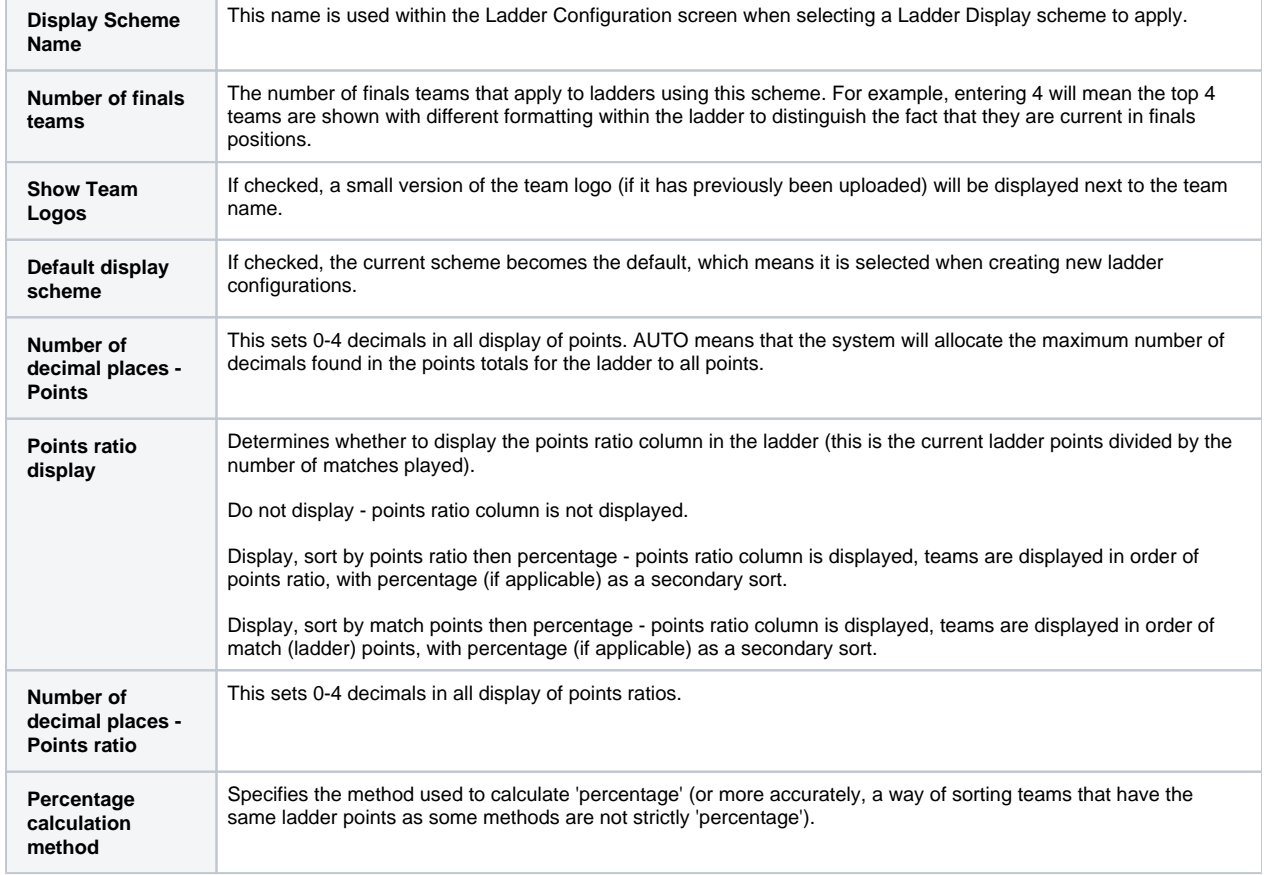

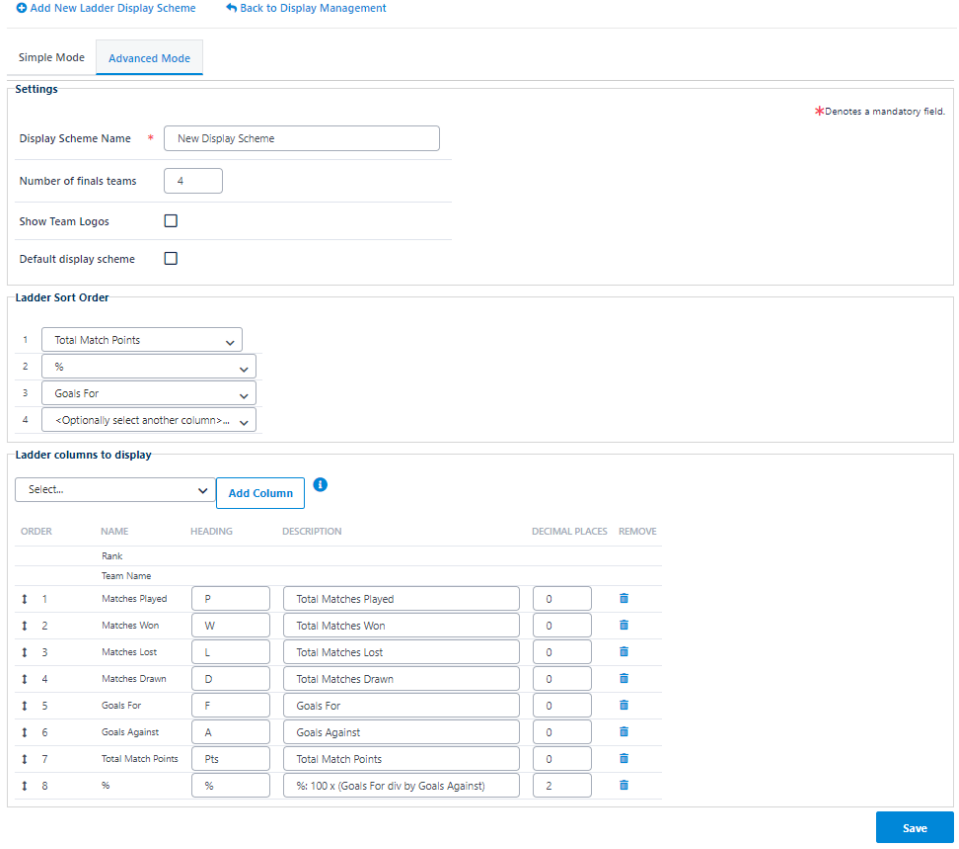

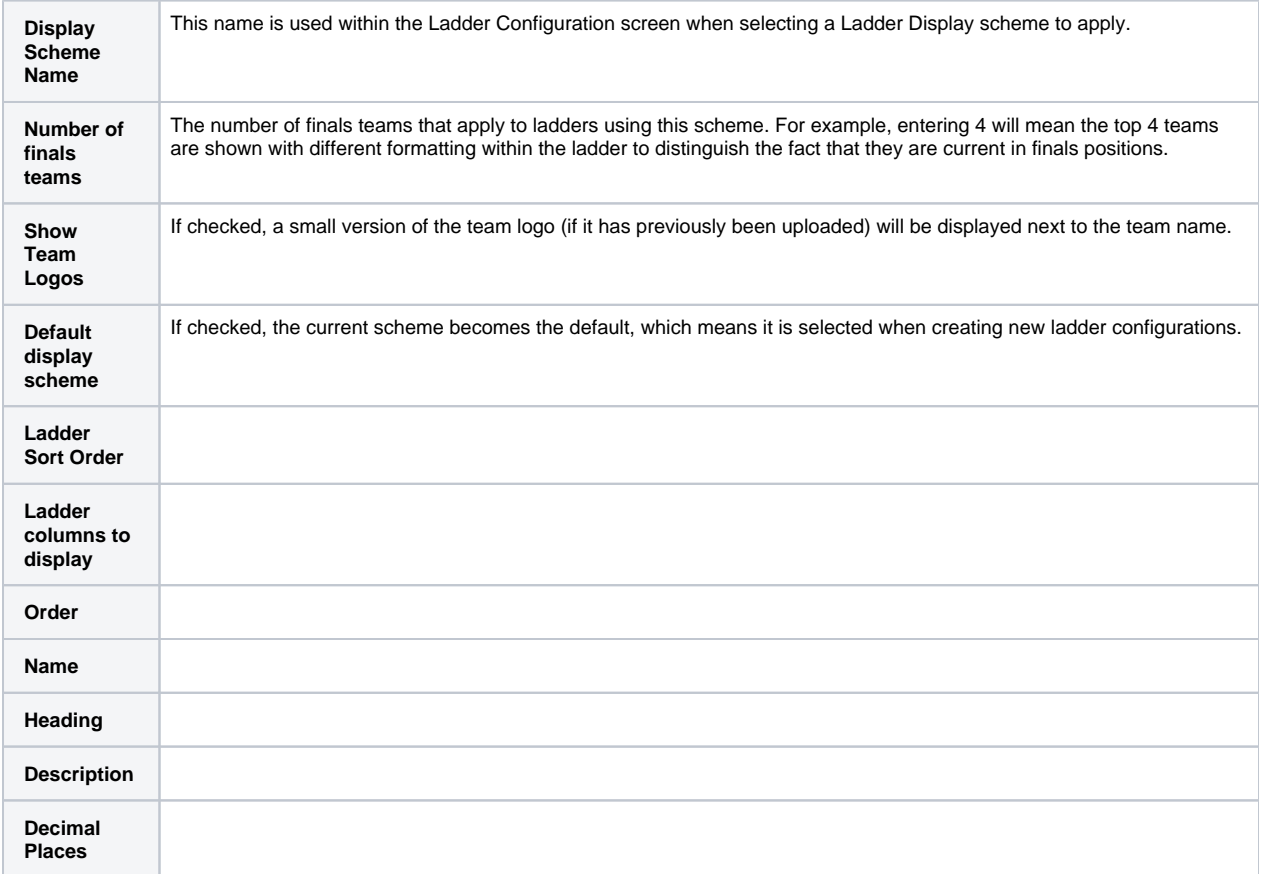

#### **Deleting Ladder Display Schemes**

- Click the **Delete** link of the Ladder Display Scheme you wish to delete.
- Ladder Display Schemes that are used in one or more ladders cannot be deleted. In this case, the schemes must first be removed from all ladders that are using it.

#### **Merging Ladder Display Schemes**

This option is only available when there are two or more schemes that are used by one or more ladders.

Any Ladder Display Schemes that are used by one or more ladders may be merged. This means that any ladders that used the 'source' scheme are updated to use the 'target' scheme, and the 'source' scheme is then deleted. This can be used when two schemes are essentially the same.

Use this function with care, as all ladders that used the 'source' scheme will immediately change to reflect the 'target' scheme. ⊕

## **Merge Schemes**

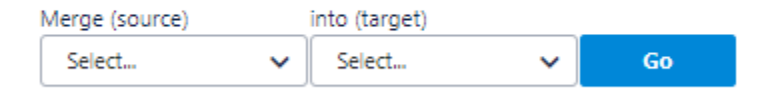

- Select the Merge (source) scheme from the left hand dropdown list.
- Select the (target) scheme from the right hand dropdown list.
- Click the **Go** button.
- The schemes are immediately merged.

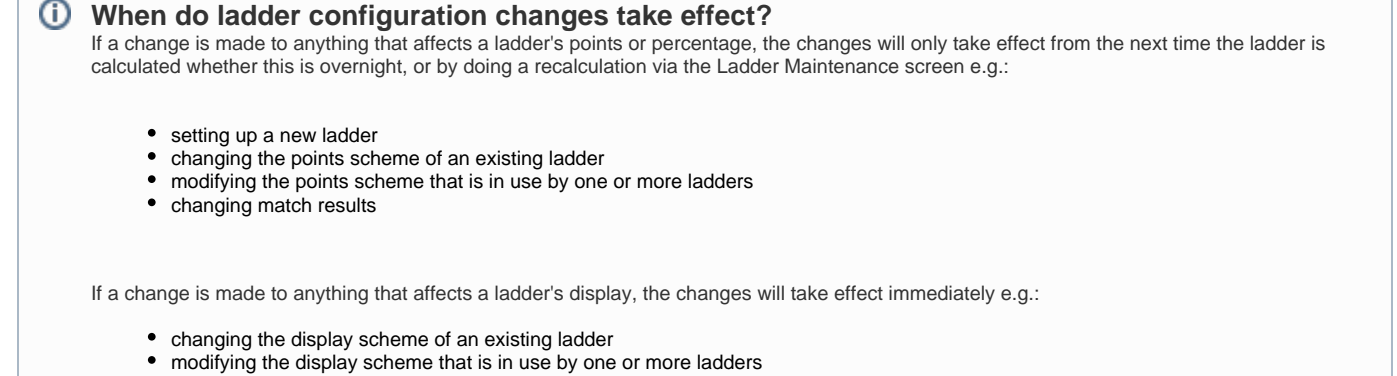

setting the public visibility of a ladder

However one exception here is changing the percentage calculation method (simple mode) or adding a complex calculated field (advanced mode) within a display scheme in that this information displayed in the ladder will not change until the next time the ladder is calculated.